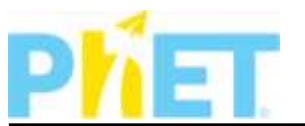

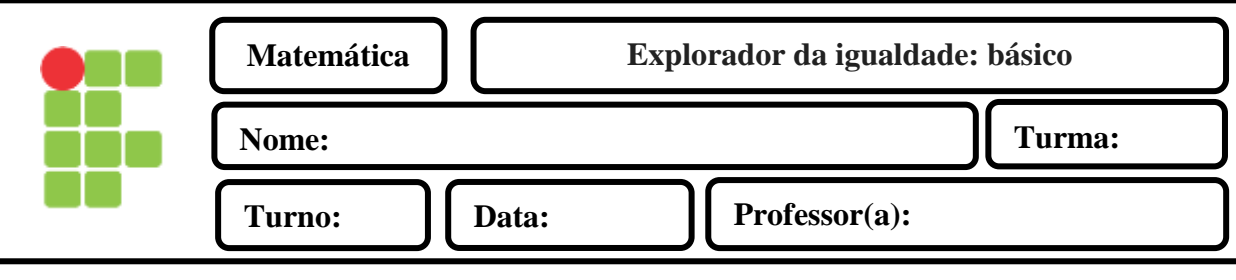

## **PLANO DE AULA**

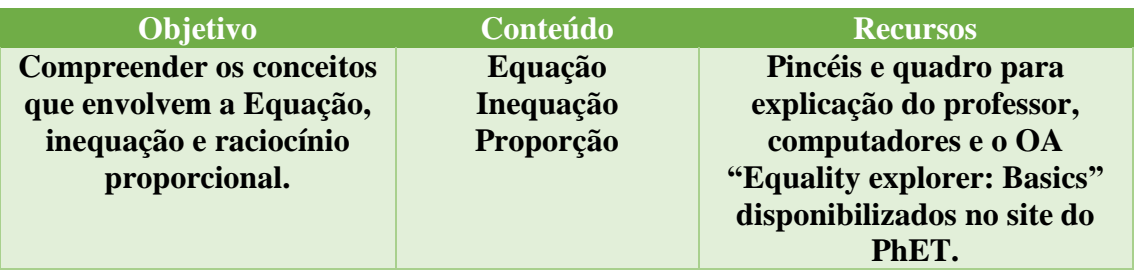

#### **PROCEDIMENTO**

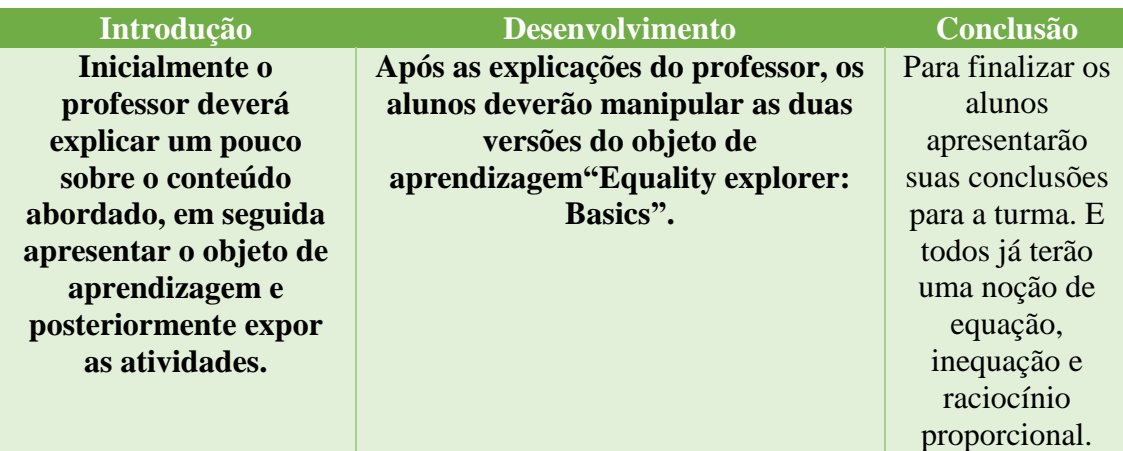

## **RECURSO DIDÁTICO**

Essa atividade utiliza o OA (Java):

## **"Equality explorer: Basics"**

Disponível no link: https://phet.colorado.edu/pt/simulation/equality-explorer-basics#forteachers-header

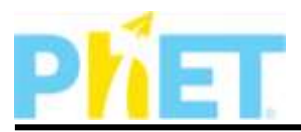

## **DESCRIÇÃO DO RECURSO DIDÁTICO**

O Objeto de Aprendizagem – OA intitulado "Equality explorer: Basics" tem duas opção para se trabalhar uma para laboratório onde os objetos de interação são polígonos e a segunda que é é a versão básica ao qual os objetos de interação são frutas, animais e desenhos, Ambas as versões são possíveis interagir com equação e inequação. Assim sendo, possibilita aos alunos explorarem três conceitos que são descritos por Silva(2018) :

- Equação é uma expressão algébrica que contém uma igualdade. Ela foi criada para ajudar as pessoas a encontrarem soluções para problemas nos quais um número não é conhecido.
- **Inequação** é uma expressão matemática que possui a propriedade de expressar desigualdades;
- **Raciocínio proporcional** é a capacidade de se mobilizar um raciocínio proporcional na resolução de um problema é um indicador da passagem do raciocínio concreto para o formal.

Assim apresentaremos exemplos de algumas possibilidades para interagir nesse objeto de aprendizagem nas duas versões. A seguir a figura 1 Apresenta uma simulação envolvendo igualdade com o triângulo igual a cinco, quadrado igual a três e a circunferência igual a dois.

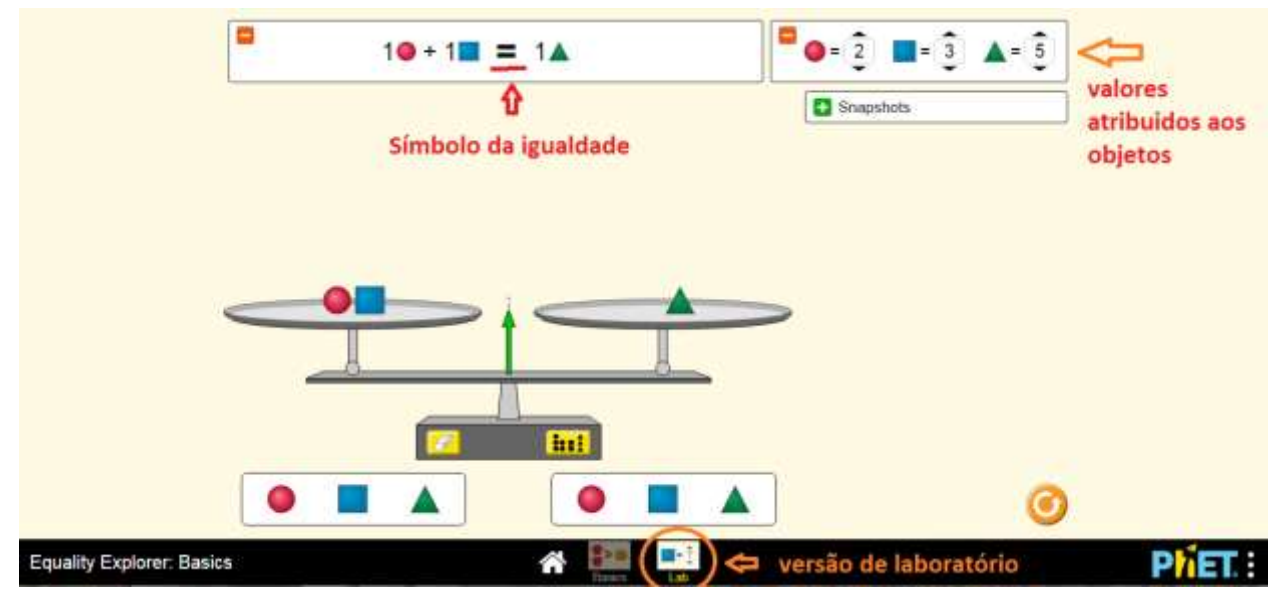

*Figura 1: Representação de uma interação sobre equação*

Observamos que no exemplo anterior foi somado uma circunferência com um quadrado para igualara com o valor de um triângulo. A seguir exemplificaremos na figura 2 uma inequação usando os mesmos valores.

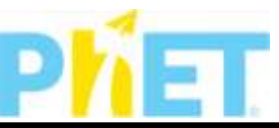

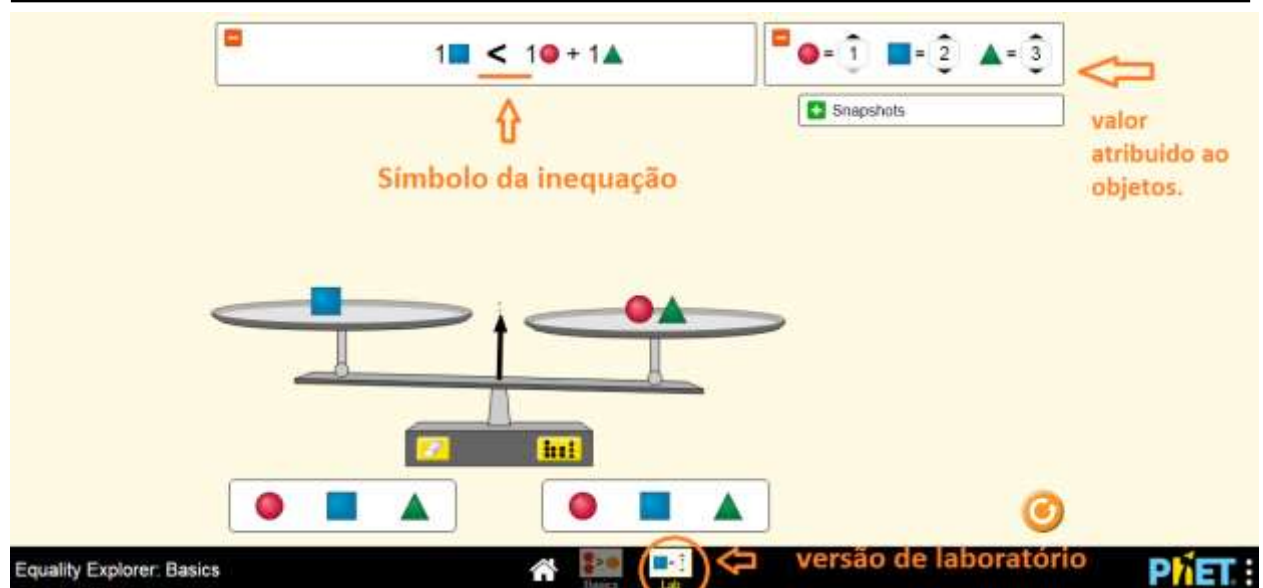

*Figura 2: interação um exemplo de inequação*

Assim sendo utilizando os mesmos valores conseguimos expressar uma inequação ao qual, somando os valores da circunferência com o triângulo é maior que o valor do quadrado. Observamos que na versão básica, não podemos atribuir valores aos objetos, apenas utilizá-los usando raciocino proporcional, assim resultando em equações ou inequações.

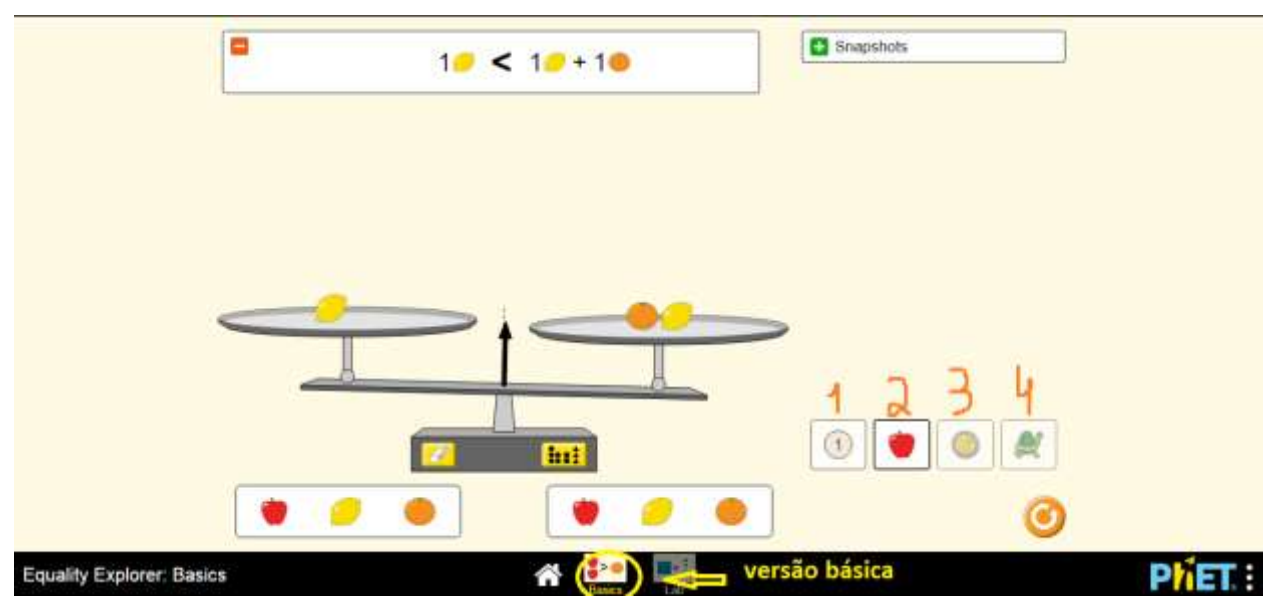

*Figura 3: exemplo da versão básica*

Desse modo, expomos as duas versões do Equality explorer: Basics e apresentamos exemplos de como podemos trabalhar os mesmos em sala de aula.

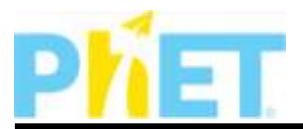

#### **ATIVIDADE**

1. Observando os valores atribuídos para cada objeto, como mostra na figura abaixo, qual objeto devemos adicionar para que a inequação se transforme em uma igualdade?

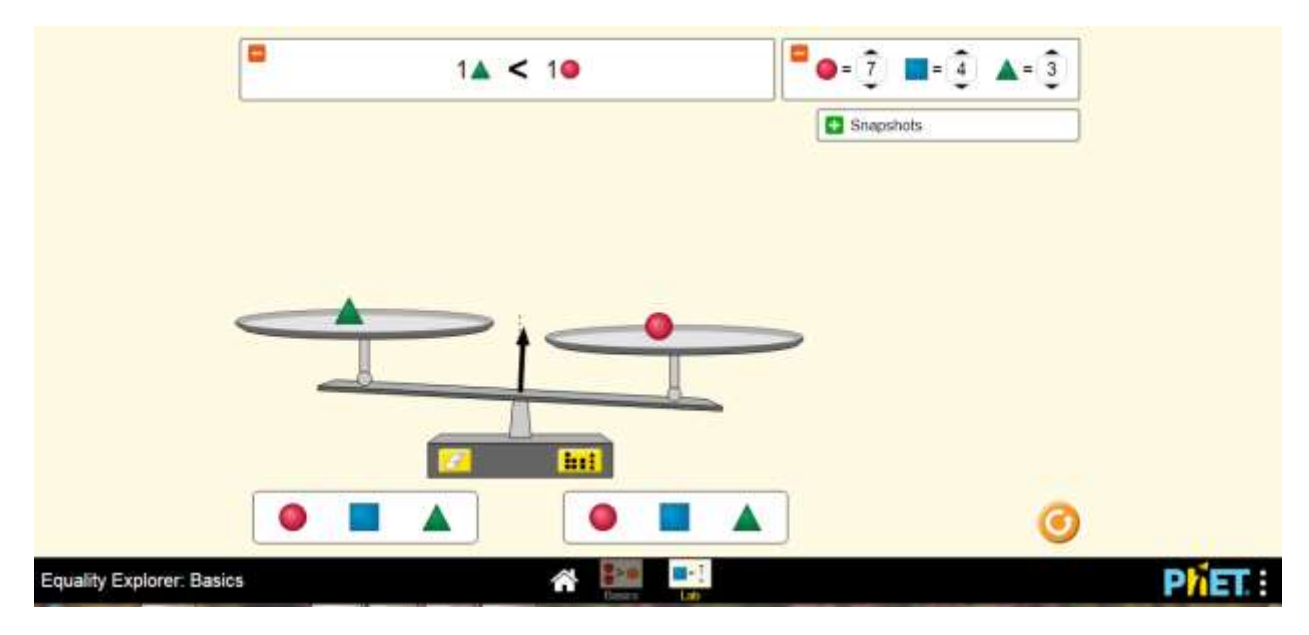

Resposta:

2. O que podemos concluir com essa desigualdade? Quem é mais pesado o cachorro, o gato ou a tartaruga?

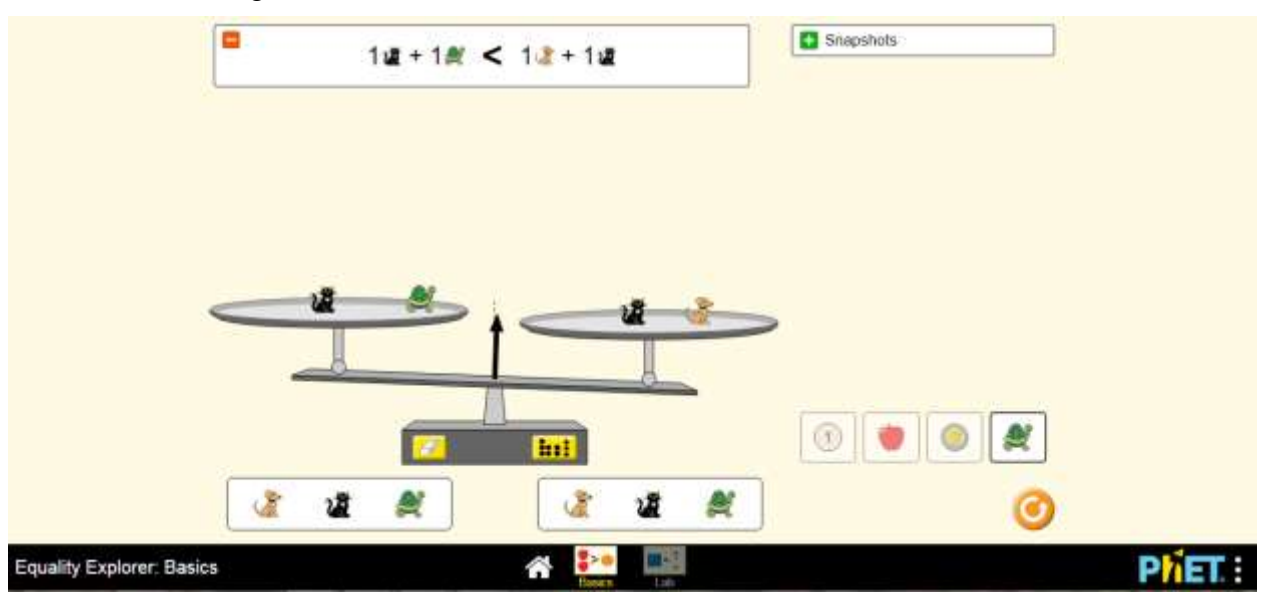

Resposta:

#### **Bons estudos!**

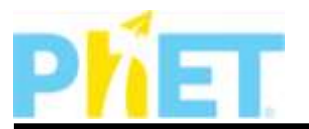

# **REFERÊNCIAS**

SILVA, Luiz Paulo Moreira. "equação"; *Brasil Escola*. Disponível em [<https://brasilescola.uol.com.br/o-que-e/matematica/o-que-e-equacao.htm>](https://brasilescola.uol.com.br/o-que-e/matematica/o-que-e-equacao.htm). Acesso em 01 de setembro de 2018..